# **BAB III**

# **ANALISA DAN PERANCANGAN SISTEM**

Bab ini membahas rancangan penelitian yang akan dilakukan peneliti dalam memilih objek dan subjek penelitian, serta merincikan rancangan sistem secara umum mulai dari perancangan sistem (*Class Diagram, Use Case, Activity Diagram, dan Sequence Diagram*).

# **3.1 Jenis, Sifat dan Pendekatan Penelitian**

Penelitian ini menjelaskan langkah-langkah merancang hingga menerapkan sistem pakar menggunakan metode certainty factor untuk mendiagnosa tingkat depresi pada mahasiswa semester akhir dalam bentuk diagram alir langkah penelitian atau *framework* yang terinci, termasuk algoritma, *rule*, pemodelan, desain, dan aspek perancangan sistem lainnya.

# **3.2 Kebutuhan Fungsional**

Untuk melaksanakan sistem pakar menggunakan metode *certainty factor*, penulis memerlukan sarana pendukung yang terdiri dari beberapa komponen yang dibagi menjadi kebutuhan perangkat lunak. Berikut adalah perangkat lunak yang dibutuhkan dalam pembangunan aplikasi ini:

1. Operasi sistem Windows 11

2. Testing pada localhost (Browser Chrome)

3. XAMPP, Mysql dan Apache

4. *Software* editor (*Visual Studio Code*)

#### **3.3 Kebutuhan Non Fungsional**

Kebutuhan Non Fungsional dalam penelitian ini memiliki spesifikasi yang dilakukan pengembangan adalah :

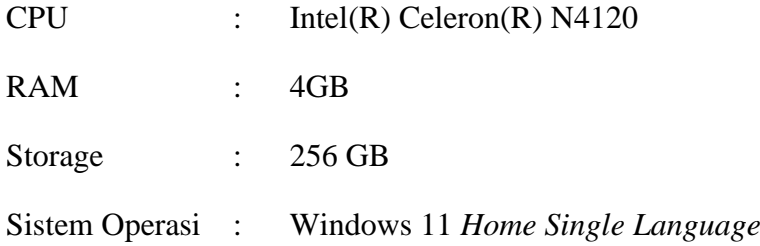

# **3.4 Rancangan Diagram UML (Unified Modelling Language)**

Tahap-tahap pemodelan untuk menganalisis dan merancang aplikasi antara lain *Use Case Diagram, Activity Diagram, sequence Diagram* dan *Class Diagram*.

# **3.4.1 Use Case Diagram**

*Use Case Diagram* menjelaskan bahwa sistem admin dapat mengelola dan memanfaatkan sistem yang dibuat. Diagram ini mendeskripsikan aktivitas yang dilakukan oleh sistem.

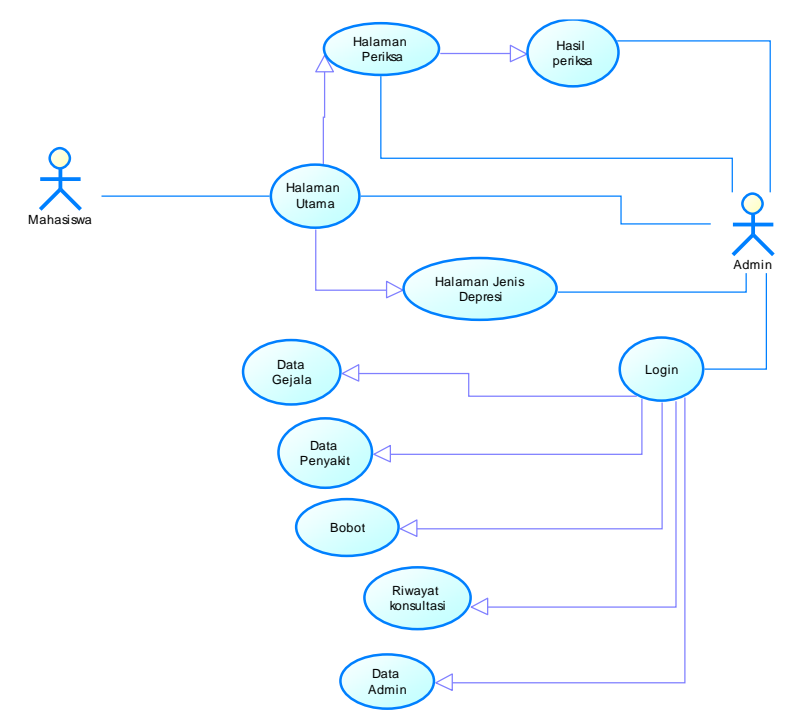

**Gambar 3. 1 Use Case Diagram**

Pada Gambar 3.1 menggambarkan mahasiswa dan *admin* dapat mengakses beberapa menu yang ada di dalam sistem, mahasiswa dapat mengakses beberapa menu seperti *login*, jenis depresi, *form* diagnosa, dan hasil serta saran penanganan. Pada *use case* tersebut admin dapat mengakses semua menu, ada beberapa menu dimana admin dapat menambahkan, mengedit, dan menghapus yaitu pada menu data gejala, data penyakit, data bobot, dan data admin.

# **3.4.2 Activity Diagram**

*Activity Diagram* atau aliran kerja yang direncanakan sistem digambarkan dalam diagram aktivitas. Diagram aktivitas juga digunakan untuk mengkategorikan atau menentukan aliran tampilan sistem. Akibatnya, Diagram Aktivitas umumnya menggambarkan proses dan jalur aktivitas dari tingkat atas daripada secara tepat menggambarkan perilaku mendasar suatu sistem dan hubungan antar subsistem.

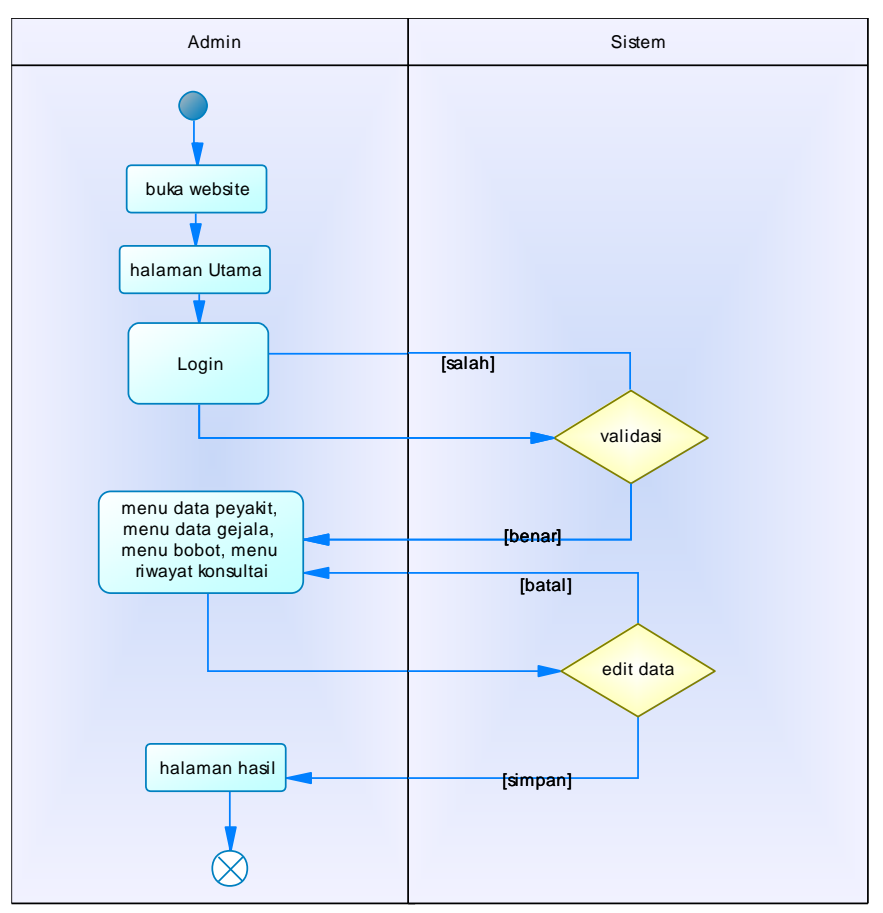

**1. Activity Diagram Admin**

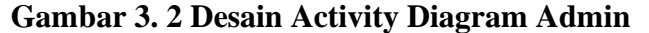

Pada Gambar 3.2 *activity diagram admin* menggambarkan alur yang dilakukan oleh admin untuk login ke dalam *website* dan mengedit data. Pertama *admin* akan memasukkan *username* dan *password*, lalu sistem akan memeriksa *username* dan *password* tersebut, jika benar maka akan masuk ke dalam halaman

utama *admin*, jika *username* dan *password* salah maka *admin* disuruh memasukkan kembali username dan password yang sesuai, lalu admin akan melakukan edit data jika diperlukan. Menu edit data bisa dilakukan pada menu data gejala, menu data penyakit, menu bobot, dan menu data admin.

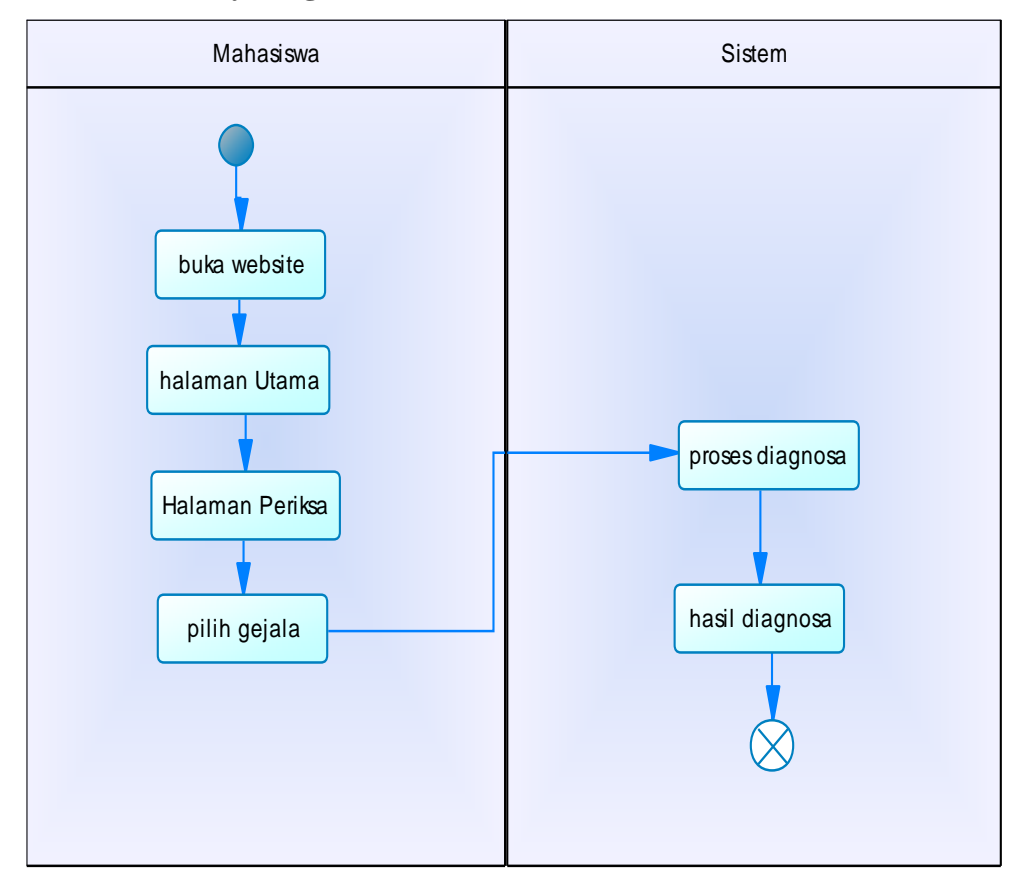

#### **2. Activity Diagram Mahasiswa**

**Gambar 3. 3 Desain Activity Diagram Mahasiswa** 

Pada Gambar 3.3 *activity diagram* mahasiswa menggambarkan alur yang dilakukan oleh mahasiswa, pertama mahasiswa membuka alamat *website*, jika sudah masuk ke halaman utama, mahasiswa memilih halaman periksa dan memilih gejala-gejala yang dialami, kemudian sistem akan memproses dan akan menampilkan hasil diagnosa.

# **3.4.3 Sequence Diagram**

*Sequence Diagram* adalah teknik memvisualisasikan dan menguji berbagai skenario runtime teknologi. *Sequence Diagram* adalah grafik yang digunakan untuk secara *eksplisit* menunjukkan dan menggambarkan bagaimana komponen sistem yang berbeda berinteraksi satu sama lain. *Sequence diagram* menampilkan pesan atau perintah yang dikirim beserta waktu pelaksanaanya. Objek-objek yang berhubungan dengan proses operasi biasanya diurutkan dari kiri ke kanan.

*Sequence diagram* digunakan untuk menggambarkan skenario atau langkahlangkah yang dilakukan sebagai respons terhadap sebuah event untuk menghasilkan *output* tertentu. Diagram ini menunjukkan apa yang men-trigger aktivitas tersebut, proses dan perubahan yang terjadi secara internal, serta *output* yang dihasilkan.

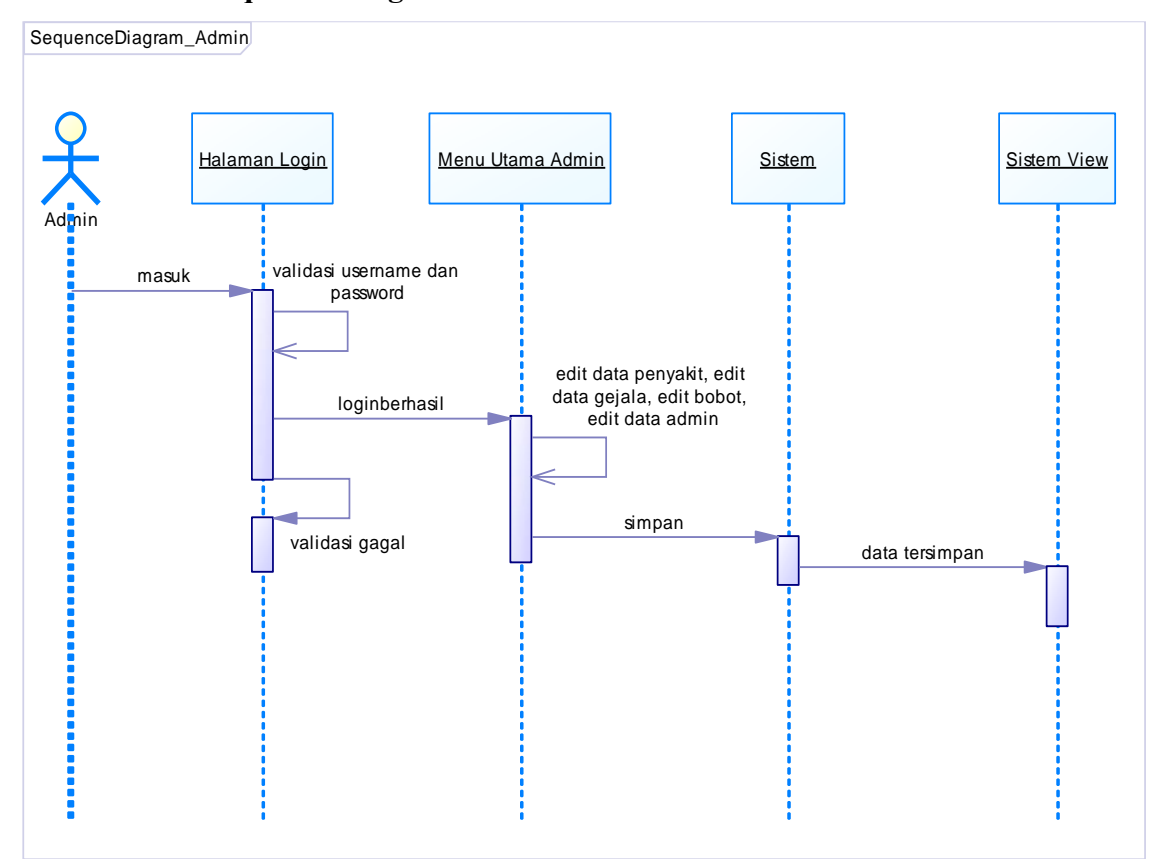

**1. Sequence Diagram Admin**

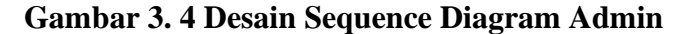

Pada Gambar 3.4 menggambarkan alur kerja *admin*, pertama *admin* melakukan *login* dengan memasukkan *username* dan *password* untuk login sebagai *admin*, jika *username* dan *password* sesuai maka akan diarahkan ke menu utama *admin*, di menu utama ini *admin* memilih menu gejala, menu penyakit, menu bobot, dan menu data *admin* untuk mengedit data.

#### **2. Sequence Diagram Mahasiswa**

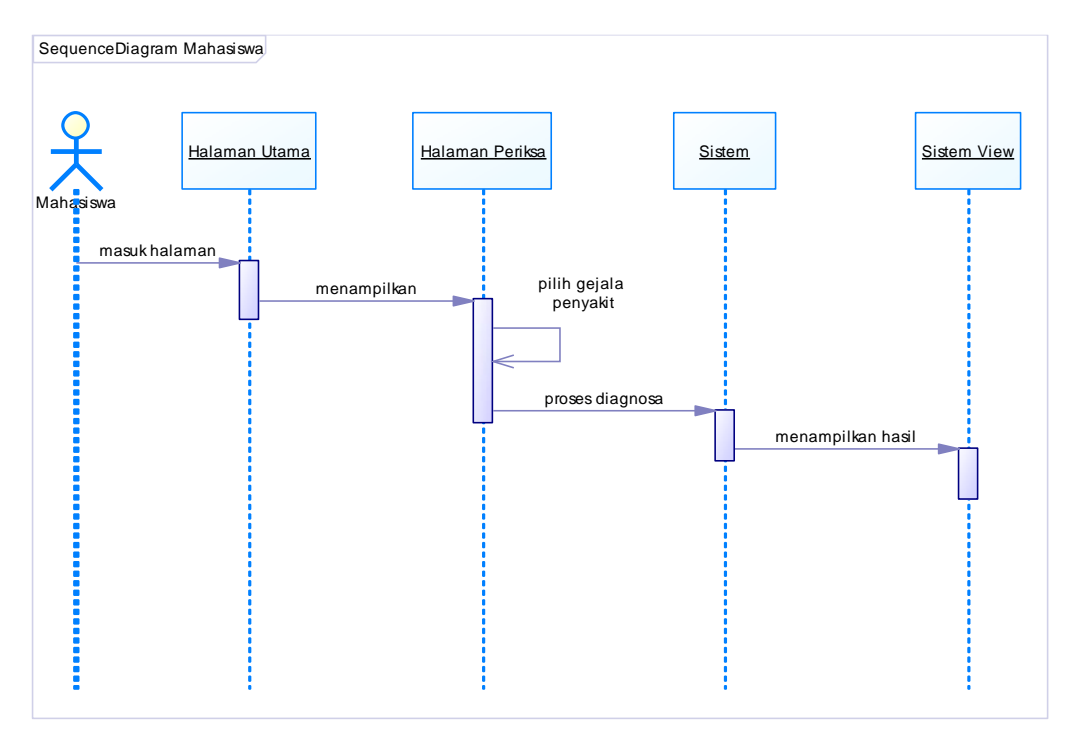

#### **Gambar 3. 5 Desain Sequence Diagram Mahasiswa**

Pada Gambar 3.5 menggambarkan alur kerja mahasiswa, pertama mahasiswa masuk ke halaman utama, kemudian mahasiswa memilih halaman periksa untuk memeriksa diagnosa depresi, lalu mahasiswa akan memilih gejala-gejala yang dialami, jika sudah sistem akan memproses dan akan menampilkan hasil diagnosa tersebut.

# **3.4.4 Class Diagram**

*Class Diagram* merupakan jenis spesifik dari diagram struktural statis yang digunakan dalam UML, kelas sistem, atribut, metode, dan hubungan antara objek ditampilkan untuk menjelaskan bagaimana suatu sistem diatur.

Fungsi utama diagram kelas adalah untuk menggambarkan struktur organisasi sistem pemrograman. Struktur statis pengklasifikasi dalam suatu sistem ditampilkan menggunakan diagram kelas, yang juga berfungsi sebagai notasi dasar untuk diagram struktur UML lainnya. Analis bisnis dapat menggunakan diagram kelas untuk mewakili sistem dari sudut pandang bisnis.

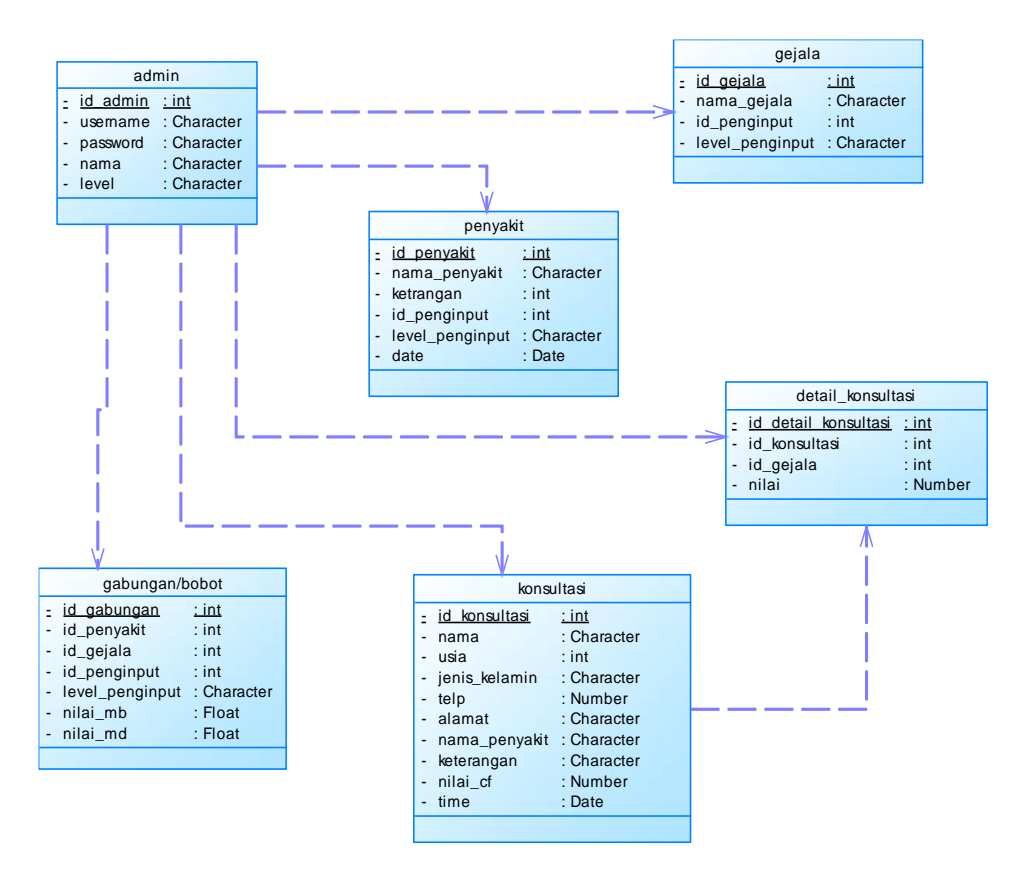

**Gambar 3. 6 Desain Class Diagram**

Pada Gambar 3.6 *Class diagram* ini sesuai untuk proyek yang menggunakan konsep *object-oriented* karena gambarannya yang mudah digunakan. Diagram kelas ini memiliki beberapa fungsi, termasuk menggambarkan struktur sistem, meningkatkan pemahaman tentang program secara umum, dan memberikan gambaran tentag sistem atau perangkat lunak beserta relasi-relasi di dalamnya. Tabel-tabel pada class diagram mencakup *admin*, penyakit, gejala, bobot, konsultasi, dan detail konsultasi. Berikut keterangan pada Gambar 3.6 yang menggambarkan penjelasan isi setiap tabel pada *class* diagram.

#### **a. Tabel Admin**

Tabel 3.1 merupakan tabel *admin* yang berfungsi sebagai penyimpanan data admin untuk *login* ke dalam sebuah aplikasi, nantinya *admin* akan memasukkan username dan password untuk *login* ke dalam aplikasi, untuk atribut data tabel *admin* bisa dilihat pada Tabel 3.1 berikut.

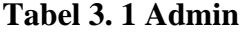

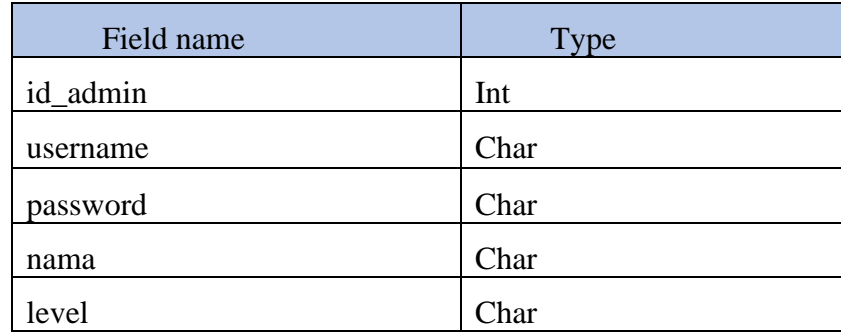

#### **b. Tabel Gejala**

Tabel 3.2 merupakan tabel data gejala yang berfungsi sebagai tempat penyimpanan data gejala, nantinya gejala-gejala yang diinputkan oleh *admin* akan disimpan di tabel ini, untuk atribut data gejala bisa dilihat pada Tabel 3.2 berikut.

**Tabel 3. 2 Gejala**

| <b>Field name</b> | <b>Type</b> |
|-------------------|-------------|
| id_gejala         | Int         |
| nama_gejala       | Char        |
| id_penginput      | Char        |
| level_penginput   | Char        |

# **c. Tabel Penyakit**

Tabel 3.3 merupakan tabel penyakit yang berfungsi sebagai tempat penyimpanan data penyakit, nantinya macam-macam tingkatan penyakit depresi yang diinputkan oleh admin akan disimpan di tabel ini, untuk atribut tabel penyakit bisa dilihat pada Tabel 3.3 berikut.

#### **Tabel 3. 3 Penyakit**

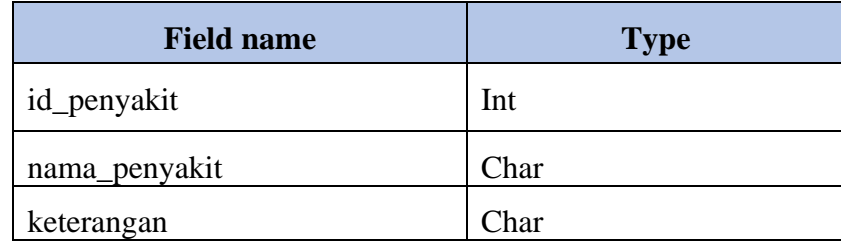

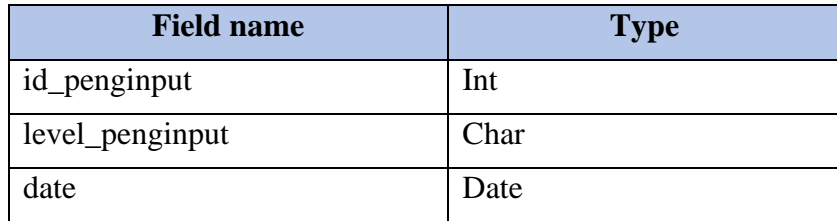

# **d. Tabel Gabungan**

Tabel 3.4 merupakan tabel gabungan yang berfungsi sebagai penyimpanan gabungan antara gejala dan penyakit.

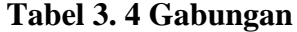

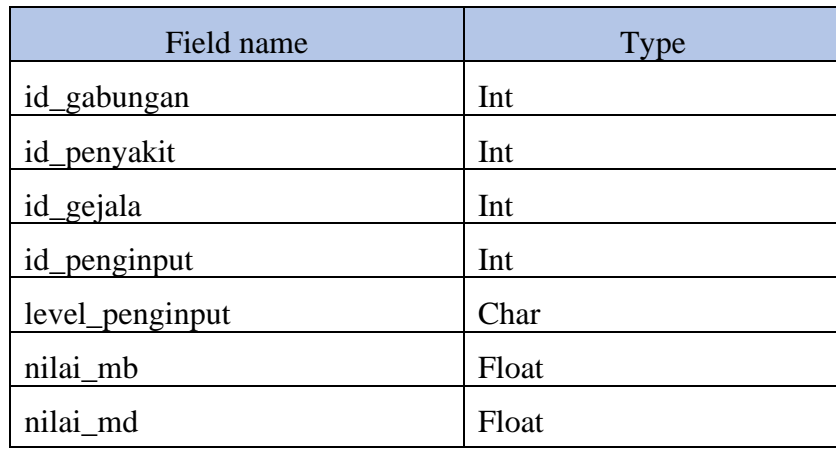

# **e. Tabel Konsultasi**

Tabel 3.5 merupakan tabel konsultasi yang berfungsi sebagai tempat penyimpanan data hasil konsultasi, untuk atribut data tabel hasil diagnosa bisa dilihat pada tabel berikut.

**Tabel 3. 5 Konsultasi**

| <b>Field name</b> | <b>Type</b> |
|-------------------|-------------|
| id_konsultasi     | Int         |
| nama              | Char        |
| usia              | Char        |
| jenis_kelamin     | Char        |

**Tabel 3. 5 Lanjutan Konsultasi**

| <b>Field name</b> | <b>Type</b> |
|-------------------|-------------|
| telp              | Number      |
| alamat            | Char        |
| nama_penyakit     | Char        |
| keterangan        | Char        |
| nilai_cf          | Number      |
| time              | Date        |

#### **f. Tabel Detail Konsultasi**

Tabel 3.6 merupakan tabel detail konsultasi yang berfungsi sebagai tempat penyimpanan data detail konsultasi dari mahasiswa, untuk atribut data tabel detail konsultasi bisa dilihat pada tabel berikut.

**Tabel 3. 6 Detail Konsultasi**

| <b>Field name</b>    | <b>Type</b> |
|----------------------|-------------|
| id_detail_konsultasi | Int         |
| id_konsultasi        | Int         |
| id_gejala            | Int         |
| nilai                | Number      |

# **3.4.5 Desain Interface**

Desain *Interface* adalah desain yang menghubungkan sistem dengan pengguna. Tujuan dari Desain *Interface* adalah membuat interaksi pengguna semudah dan seefisien mungkin, baik untuk *website*, aplikasi, atau sistem lainnya. Ada beberapa desain *interface* yang akan ditampilkan pada sistem yang akan dibuat seperti halaman utama mahasiswa, halaman periksa, halaman hasil konsultasi, halaman jenis depresi, halaman *login admin*, halaman utama *admin*, halaman data penyakit, halaman data gejala, halaman bobot, halaman riwayat konsultasi, dan halaman data *admin*.

**a. Desain Halaman Utama Mahasiswa**

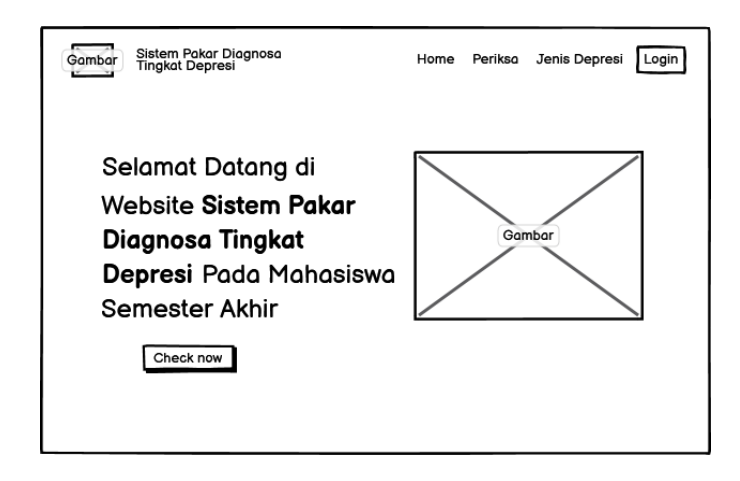

**Gambar 3. 7 Desain Halaman Utama Mahasiswa**

Pada Gambar 3.7 menampilkan desain halaman utama mahasiswa, yang dimana terdapat beberapa menu seperti periksa, jenis depresi, dan juga ada tombol *login* untuk *login admin*.

#### **b. Desain Halaman Periksa**

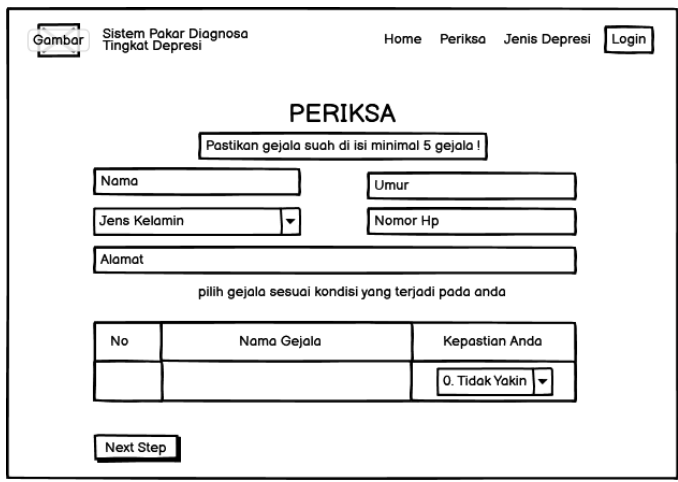

### **Gambar 3. 8 Desain Halaman Periksa**

Pada Gambar 3.8 menampilkan desain halaman periksa, disini mahasiswa akan mengisi identitas dan memilih gejala-gejala yang dialaminya dan akan menampilkan tingkat depresi yang dialami beserta saran.

**c. Desain Halaman Hasil Konsultasi**

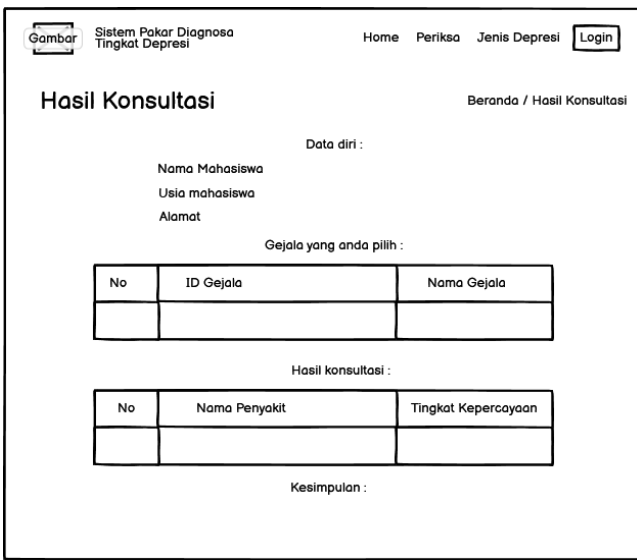

# **Gambar 3. 9 Desain Halaman Hasil Konsultasi**

Pada Gambar 3.9 menampilkan desain halaman hasil konsultasi yang berisikan data diri mahasiswa, gejala yang dipilih, dan juga hasil konsultasi dan kesimpulan.

### **d. Desain Halaman Jenis Depresi**

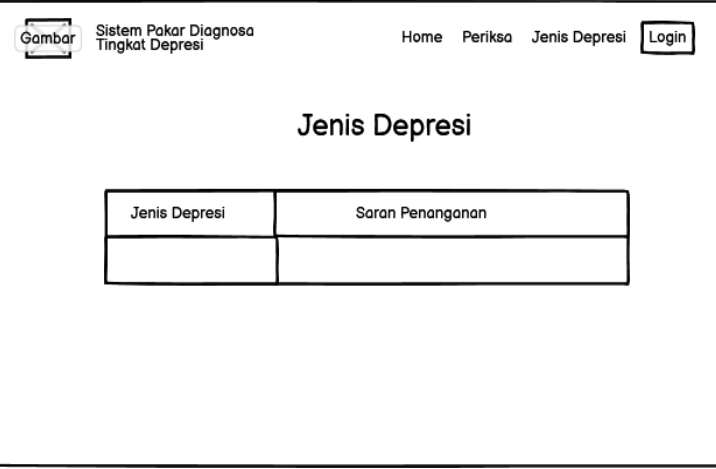

#### **Gambar 3. 10 Desain Halaman Jenis Depresi**

Pada Gambar 3.10 menampilkan desain halaman jenis depresi yang berisi jenis tingkatan penyakit depresi beserta saran penanganan.

#### **e. Desain Halaman Login Admin**

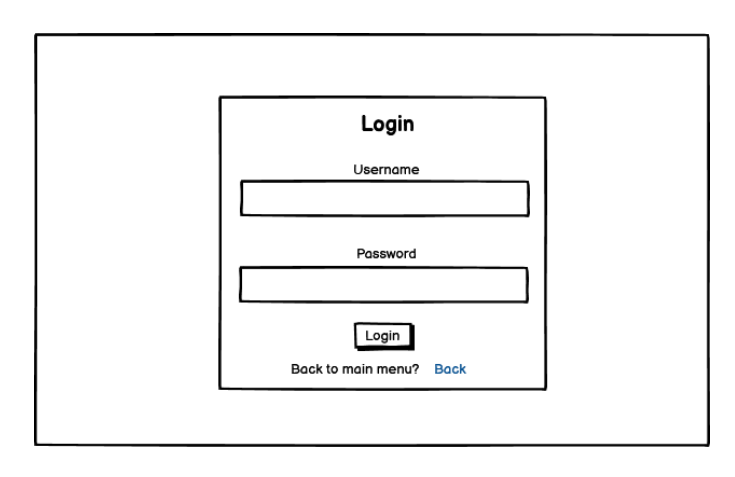

#### **Gambar 3. 11 Desain Halaman Login Admin**

Pada Gambar 3.11 menampilkan desain halaman *login admin*, disini *admin* diharuskan mengisi *username* dan *password* agar dapat masuk ke halaman utama *admin*.

#### **f. Desain Halaman Utama Admin**

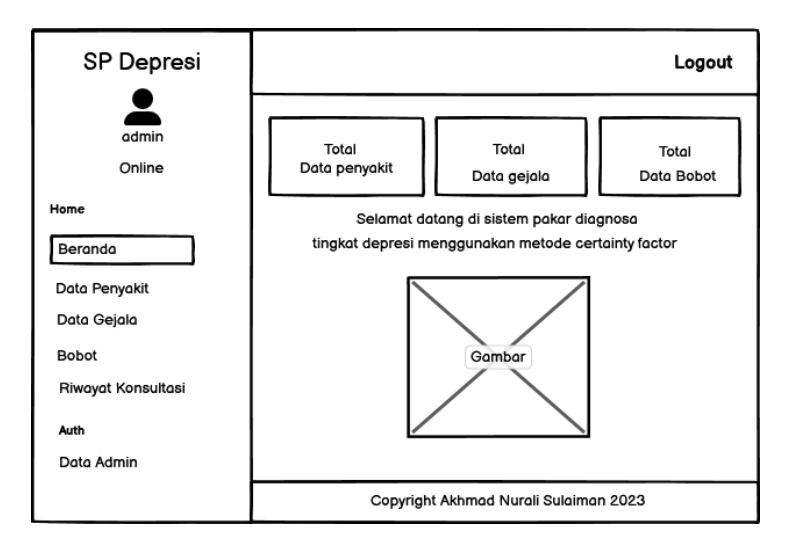

# **Gambar 3. 12 Desain Halaman Utama Admin**

Pada Gambar 3.12 menampilkan desain halaman utama *admin* yang berisi total data penyakit, total data gejala, total data bobot. Di halaman ini juga menampilkan tulisan selamat datang di sistem pakar beserta gambar.

### **g. Desain Halaman Data Penyakit**

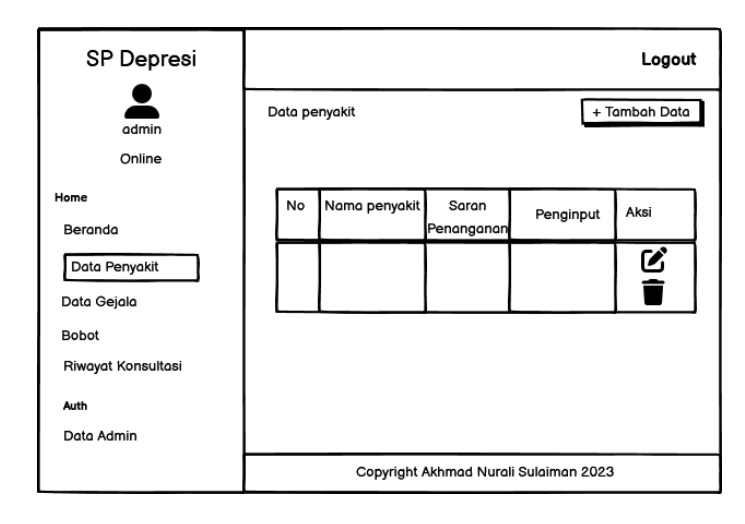

**Gambar 3. 13 Desain Halaman Data Penyakit**

Pada Gambar 3.13 menampilkan desain halaman data penyakit yang berisi data tingkat penyakit depresi, di halaman tersebut juga ada tabel yang berisikan nama penyakit, saran penanganan, penginput, dan aksi untuk mengedit dan menghapus data, *admin* juga bisa menambahkan data dengan memilih tombol tambah data.

# **h. Desain Halaman Data Gejala**

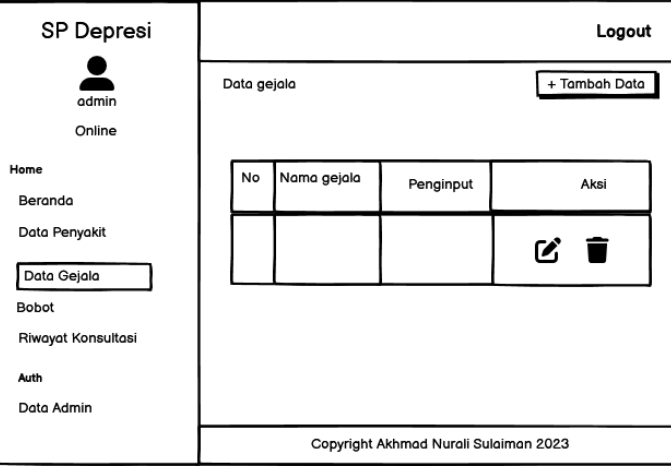

# **Gambar 3. 14 Desain Halaman Data Gejala**

Pada Gambar 3.14 menampilkan desain halaman data gejala yang berisi data gejala-gejala depresi, di halaman tersebut juga ada tabel yang berisikan nama gejala, penginput, dan aksi untuk mengedit dan menghapus data, *admin* juga bisa menambahkan data dengan memilih tombol tambah data.

# **i. Desain Halaman Bobot**

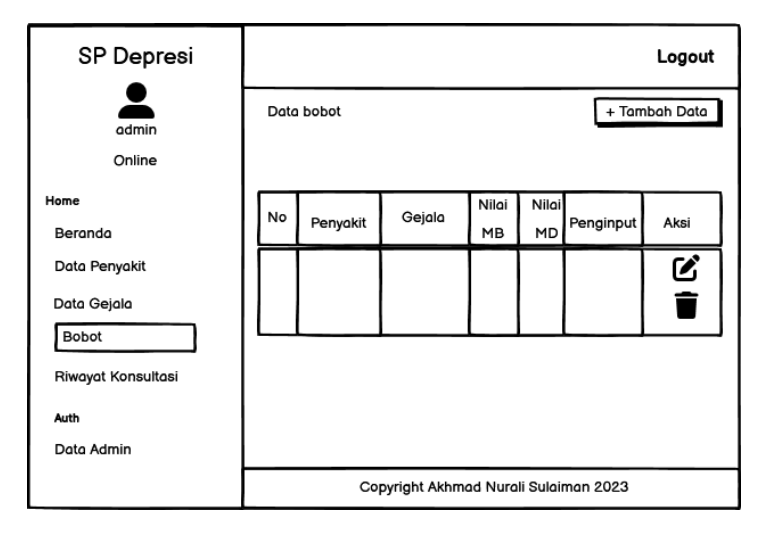

#### **Gambar 3. 15 Desain Halaman Bobot**

Pada Gambar 3.15 menampilkan desain halaman bobot yang berisi data bobot seperti penyakit, gejala, nilai *mb*, nilai *md*, penginput, dan aksi untuk mengedit dan menghapus data. Ada juga tombol tambah data untuk menambahkan data bobot.

#### **j. Desain Halaman Riwayat Konsultasi**

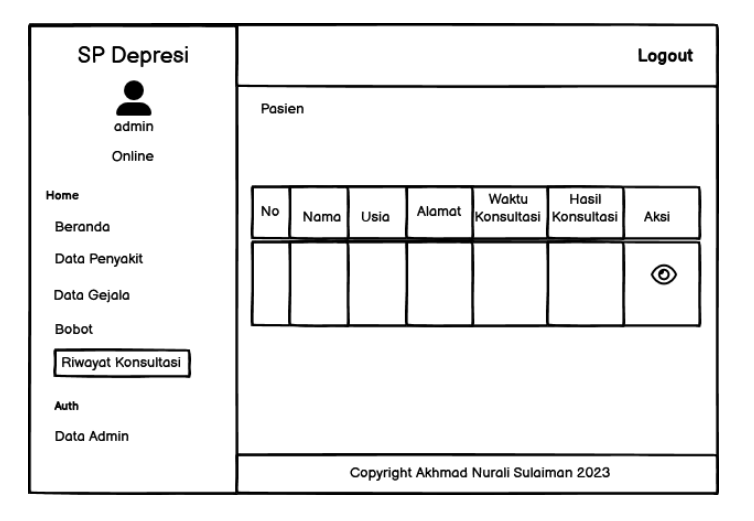

**Gambar 3. 16 Desain Halaman Riwayat Konsultasi**

Pada Gambar 3.16 menampilkan desain halaman riwayat konsultasi yang berisi data konsultasi dari mahasiswa.

# **k. Desain Halaman Data Admin**

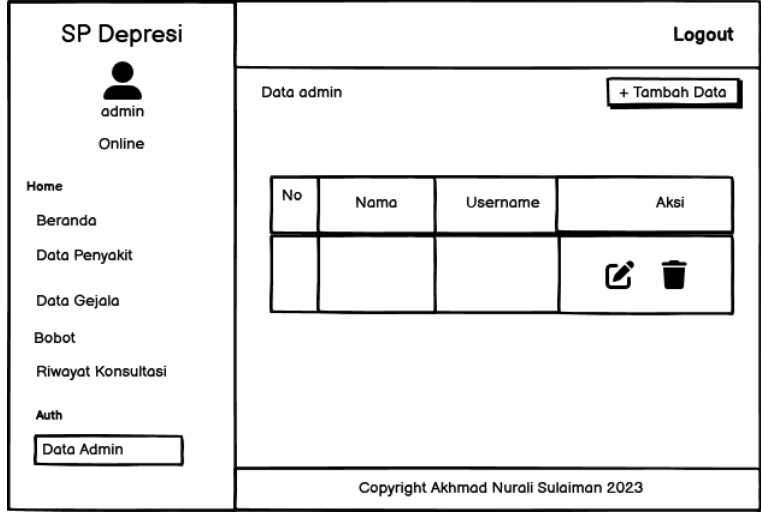

#### **Gambar 3. 17 Desain Halaman Data Admin**

Pada Gambar 3.17 menampilkan desain halaman data *admin* yang berisikan data-data *admin* seperti nama, *username*, dan *password*. *Admin* juga dapat mengubah *password* dan juga menambahkan *admin* jika diperlukan.